# 418441: การบ้านครั้งที่ 1

ประมุข ขันเงิน

### วันให้ วันส่ง และเงื่อนไข

- $\bullet$  ให้วันพฤหัสบดีที่ 6 ธันวาคม 2550
- ส่งวันพุธที่ 3 มกราคม 2551 ก่อน 23:59 น.
- ถามเพื่อนได้ ช่วยกันคิดได้
- ถามผมก็ได้
- พิมพ์ทุกอย่างด้วยตัวเอง และอย่าก็อปปี้ code ของเพื่อน

### ทำคะไรบ้าง?

• ดาวน์โหลดไฟล์

http://theory.cpe.ku.ac.th/~pramook/418441/homework-01.zip

- unzip
- เติม code ที่ให้มาให้สมบูรณ์
- zip ทั้ง directory ส่งที่ pramook@gmail.com ก่อน 23:59 น. วันที่ 3 มกราคม 2551
- เมื่อ unzip แล้วจะได้ directory ชื่อ homework-01
- ภายใน directory นั้นจะมี
	- RayTracer01.sln
	- Outputs เป็น directory ว่าง
	- References มีภาพ 10 ภาพ บรรจุอยู่
	- $-$  Scenes มีไฟล์คำบรรยายฉาก 10 ไฟล์บรรจุอยู่
	- RayTracer01 บรรจุ code ที่จะให้เติม

## โปรแกรมที่เสร็จแล้ว

- $\bullet$  ต้องสามารถอ่านไฟล์ใน Scenes แล้วสร้างรูปให้คล้ายกับรูปใน **References** ได้
- รูปของ Scenes\scene-xx.txt คือ <mark>References\scene-xx.png</mark>
- โปรแกรมไม่ควรรันนานเกิน 1 นาทีสำหรับแต่ละรูป บนเครื่อง<br>-
	- $-$  Quad Core 2.6 GHz
	- –— Ram 4GB<br>'
- ต้องไม่ทำเ \_|<br>คริองผมพัง
- •• ผมจะมีฉากอื่นๆ ไว้เช็คความถูกต้องด้วย

### เครื่องมือเขียนโปรแกรม

- Microsoft Visual C# Express 2008
- ดาวน์โหลดที่

http://www.microsoft.com/express/vcsharp/

• ให้ใช้ C# Express เปิดไฟล์ RayTracer01.cs

### เติม code ตรงไหน?

#### $\overline{a}$  $\overline{a}$

```
III \langlesummarv\rangle/// Generates a local ray in WORLD SPACE from the given sample coordinate.
777
1/7 You should call GenLocalRay() to generate the ray in camera space and
/// then transform it to world space.
/// </summarv>
/// \langle param name="x">X-coordinate of the sample. -1 \langle= x \langle= 1.\langle/param>
/// \langle param name="v">Y-coordinate of the sample. -1 \langle= v \langle= 1.\langle/param>
/// \langlereturns>A ray for the sample.\langle/returns>
public Ray GenRay(float x, float y)
\mathbf{r}throw new NotImplementedException();
    * Remove the line above and put your code here! *
     \mathbf{1}
```
#### ้เติมโค้ดตรงใหน (ต่อ)

- เวลาเติม code อย่าลืมลบบรรทัด throw new [...] ออกด้วย
- ถ้าไม่ลบโปรแกรมจะไม่รับ

```
111 \langlesummarv\rangle/// Generates a local ray in WORLD SPACE from the given sample coordinate.
-177
1/7 You should call GenLocalRay() to generate the ray in camera space and
/// then transform it to world space.
/// </summary>
/// \langle param name="x">X-coordinate of the sample. -1 \langle= x \langle= 1.\langle/param>
/// \langleparam name="y">Y-coordinate of the sample. -1 \langle= y \langle= 1.\langle/param>
/// \langlereturns\rangleA ray for the sample.\langle/returns\ranglepublic Ray GenRay(float x, float y)
   throw new measure
                         <u>Presentation</u>
    * Remove the line above and put your code here! *
     \mathbf{r}
```
#### เติมโค้ดตรงใหน (ต่อ)

- จะเติมโค้ดอะไรเพิ่มอีกก็ได้
- ขอให้รันได้บนเครื่องผม แล้วได้ภาพเหมือนกับภาพใน References
- และอย่าทำเครื่องผมพัง

### การรันโปรแกรม

- ตัวโปรแกรมอยู่ในไฟล์ RayTracer01\Main\Main.cs
- · โปรแกรมรับ argument สองตัว
	- ชื่อไฟล์คำบรรยายฉาก
	- ชื่อไฟล์รูปภาพที่อยากให้เซฟ
- โปรแกรมจะเซฟรูปภาพเป็นไฟล์ PNG

- เราสามารถสั่งรันโปรแกรมจากใน Visual C# Express ได้
- เลือกเมนู project -> RayTracer01 Properties...

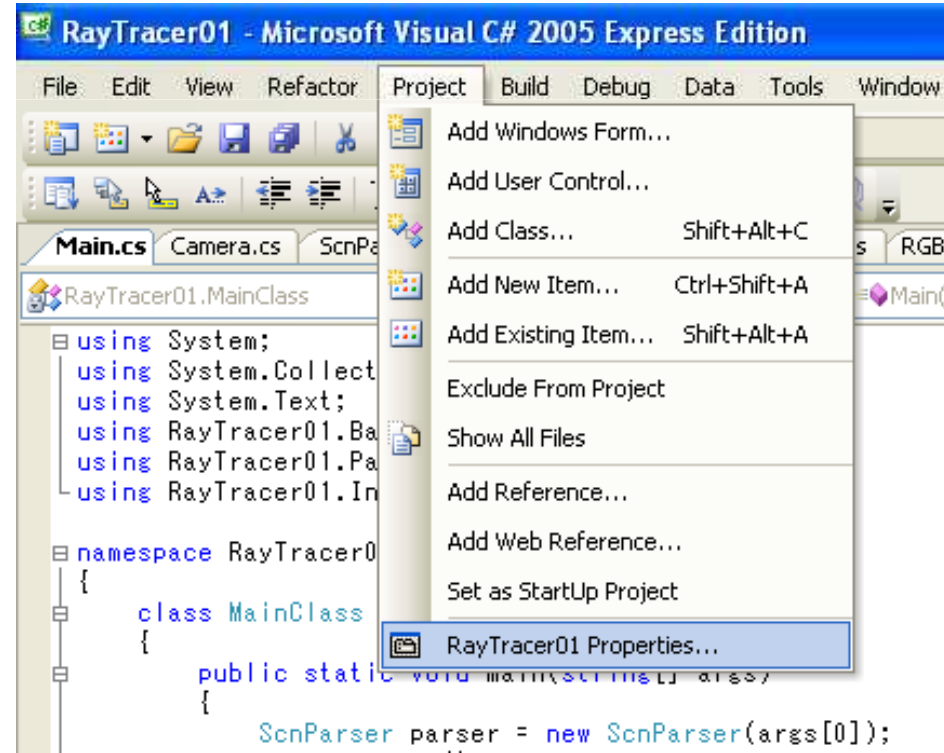

• หน้าต่างจะเปลี่ยนไปเป็น Project Property Editor

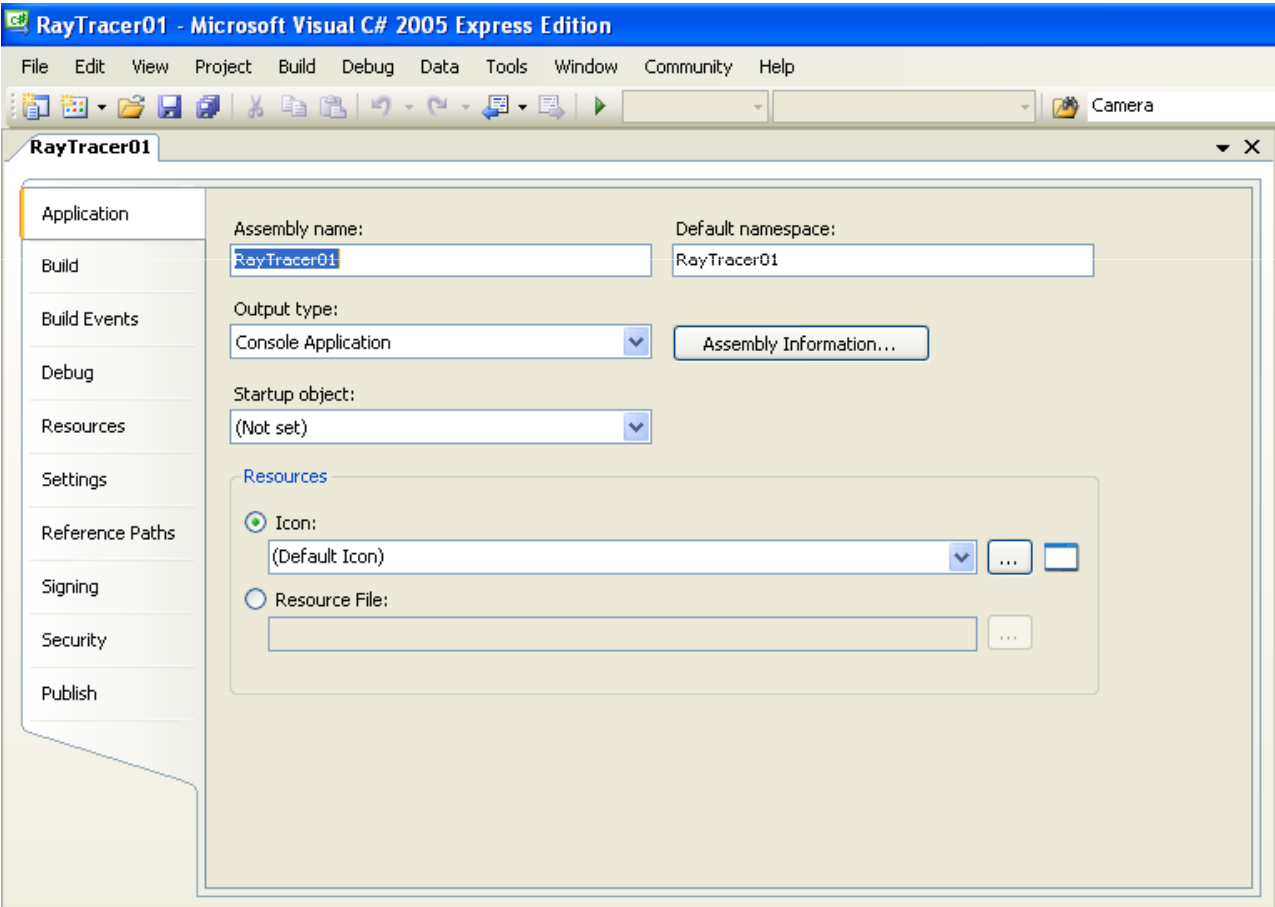

· เลือกแท็ป Debug

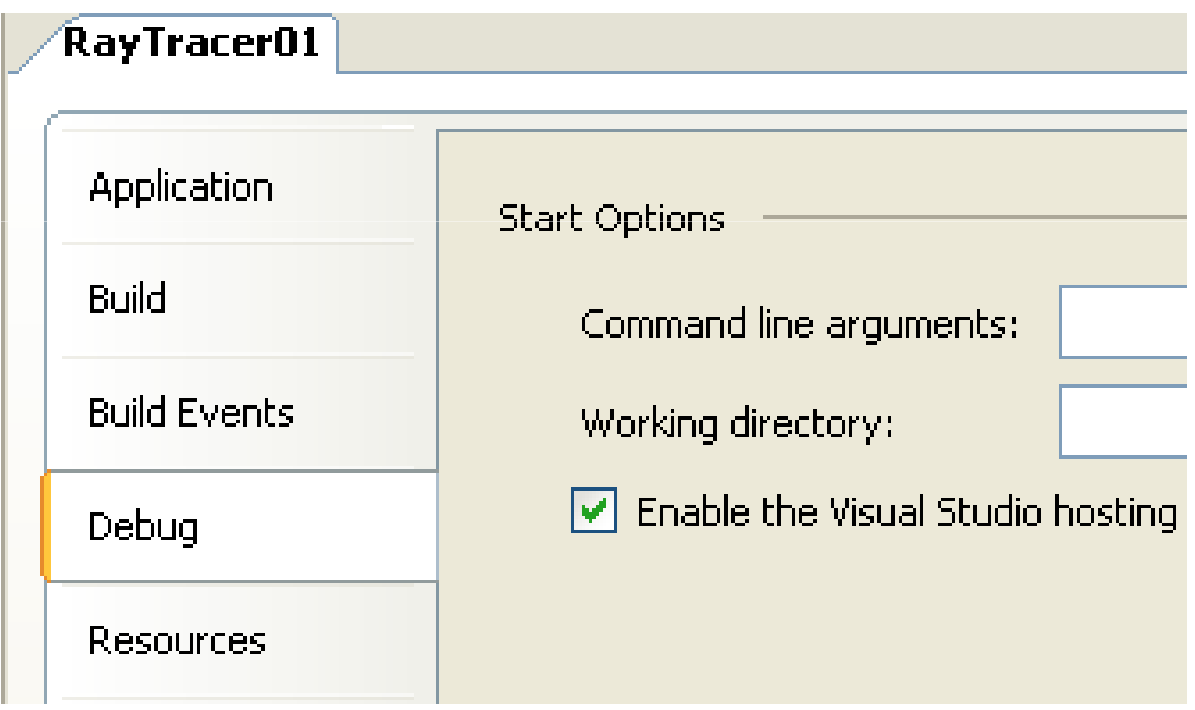

• ใส่ working directory ชื่อไฟล์ฉาก และไฟล์รูปภาพตามความ เหมาะสม

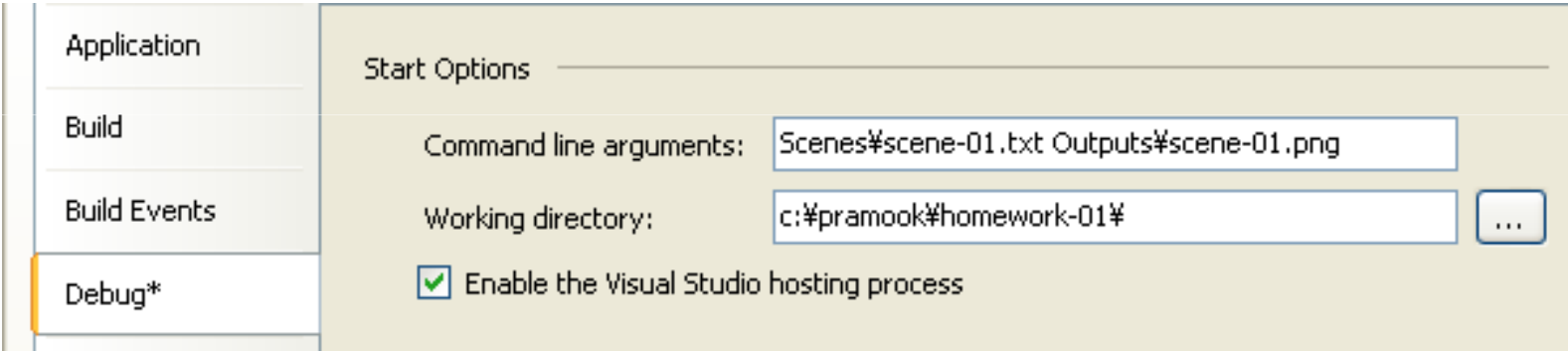

• เสร็จแล้วก็รันได้ตามปกติ (F5 หรือ Ctrl+F5)

## ถ้ำดับการเติมโค้ดที่แนะนำ

- เริ่มแรกให้เติม Camera.GenRay ใน RayTracer01\Camera\Camera.cs
- เติม Primitive.Intersect และ Primitive.GetDiffGeom ใน RayTracer01\Object3D\Primitive.cs

- เติม RayCaster.Trace(Ray ray) ใน RayTracer01\Integrator\RayCaster.cs
- เสร็จแล้วให้ลอง render Scenes\scene-08.txt ว่าทำได้ ถูกต้องหรือไม่

• เติมพังก์ชันต่างๆ ใน

RayTracer01\Camera\PerspectiveCamera

• เติม Sphere.IntersectLocal และ

Sphere.GetLocalDiffGeom ใน RayTracer01\Object3D\Sphere.cs

• เสร็จแล้วลอง render Scenes \scene-02.txt

### ถ้ำคับการเติมโค้คที่แนะนำ (ต่อ)

- เติม Phong.f() ใน RayTracer01\Material\Phong.cs
- เสร็จแล้วลอง render Scenes\scene-04.txt และ Scenes\scene-06.txt

- เติมฟังก์ชันต่างๆ ใน RayTracer01\Light\PointLight.cs
- เสร็จแล้วลอง render
	- Scenes\scene-01.txt
	- Scenes\scene-03.txt
	- Scenes\scene-05.txt

#### ลำดับการเติมโค้ดที่แนะนำ  $(\vec{p}|\vec{v})$

- $\bullet$  เติม Square.IntersectLocal และ Square.GetLocalDiffGeomใน RayTracer01\Object3D\Square.cs
- เสร็จแล้วลอง render
	- –— Scenes\scene-07.txt
	- –— Scenes\scene-09.txt
- $\bullet$  ถ้าเจออะไรผิดลองเช็ค <code>Primitive.Intersect</code> อีกครั้ง

- เติม ObjectList.Intersect ใน RayTracer01\Aggregate\ObjectList.cs
- เสร็จแล้วลอง render Scenes\scene-10.txt